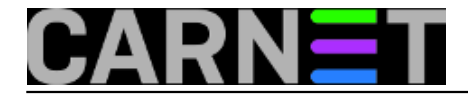

## **Asterisk : Instalacija na debian linux distribuciji**

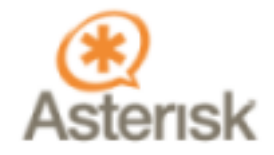

U ovom kratkom članku na jednostavan način ćemo objasniti potrebne korake za instalaciju Asterisk VoIP centrale na poslužitelj koji koristi **debian** distribuciju. Instalacija je isprobana na SARGE distribuciji (3.1r2) koja dolazi s 2.4 inačicom kernela, no kernel se može zamjeniti i s inačicom 2.6 jer to ne utječe na rad Asteriska. Također treba obratiti pažnju i izbaciti sve nepotrebne servise na poslužitelju koji nisu bitni za rad centrale.

Kako u trenutku pisanja ovog članka ne postoji Asterisk 1.4.x paket za debian, instalaciju ćemo obaviti ručno.

Prvo trebamo dodati dodatne pakete koji nedostaju u našoj **debian** instalaciji i bez kojeg postupak prevođenja neće proći:

```
apt-get update
apt-get -y install libncurses5-dev
```
Nakon tog je potrebno provjeriti na stranici www.asterisk.org koja je najnovija verzija Asteriska i snimiti datoteku na disk. U vrijeme pisanja ovog članka najnovija verzija je bila 1.4.2 pa je bilo dovoljno napraviti slijedeće:

```
 cd /home/asterisk
 wget http://ftp.digium.com/pub/asterisk/releases/asterisk-1.4.2.tar.gz
```
Kada se datoteka cijela skine na disk istu treba raspakirati koristeći **tar** naredbu:

```
 tar xvzf asterisk-1.4.2.tar.gz
```
Tada ulazimo u direktorij **asterisk-1.4.2** i pokrećemo postupak prevođenja:

```
 cd asterisk-1.4.2
./configure
         make
```
Naredba *configure* će pripremiti posupak prevođenja za našu platformu i eventualno javiti ako nam nedostaje koji modul ili paket. Prevođenje će potrajati nekoliko minuta, u zavisnoti o performansi računala. Kada završi potrebno je instalirati prevedeni program i module:

```
 make install
```
Ova naredba će prekopirati datoteke na za to predviđena mjesta na sustavu.

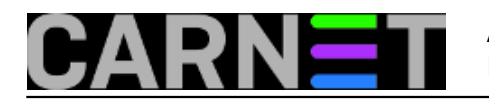

Ako instalaciju radimo prvi put i nemamo stare konfiguracijske datoteke, onda je potrebno napraviti i:

make samples

što će prekopirati osnovne (*default*) konfiguracijske datoteke u /etc/asterisk direktorij.

S ovim je instalacija gotova. Kako bi provjerili da li je Asterisk uredno instaliran pokušat ćemo ga pokrenuti:

asterisk -c

i to je to.

pon, 2007-04-23 16:47 - Branko Radojević**Kuharice:** [Linux](https://sysportal.carnet.hr/taxonomy/term/17) [1] **Kategorije:** [Servisi](https://sysportal.carnet.hr/taxonomy/term/28) [2] **Vote:** 0

No votes yet

**Source URL:** https://sysportal.carnet.hr/node/175

## **Links**

- [1] https://sysportal.carnet.hr/taxonomy/term/17
- [2] https://sysportal.carnet.hr/taxonomy/term/28